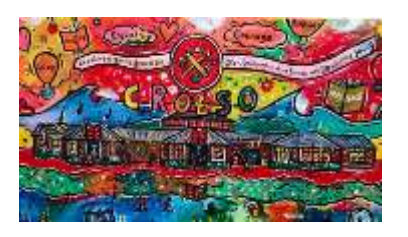

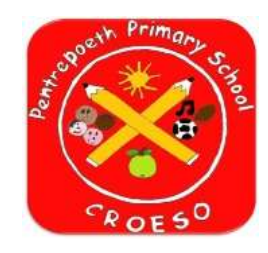

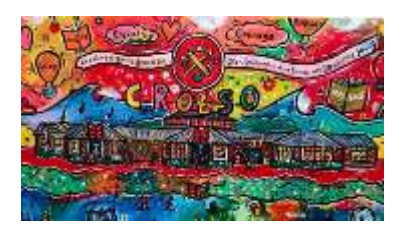

**How to access learner feedback on your child's personalised assessments**

1. Search 'Hwb'

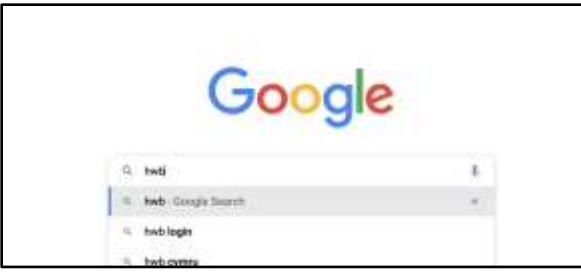

2. Ask your child to log into their Hwb account with their email and password

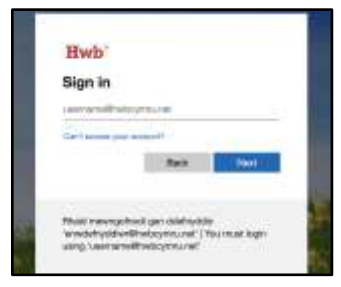

3. Click on the 'Personalised Assessment' icon

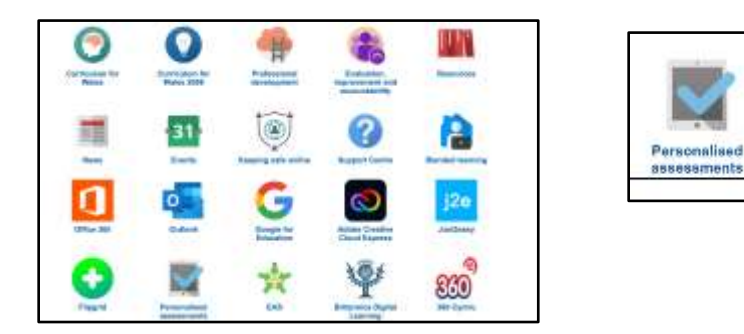

4. Click on 'Learner Feedback' and feedback can be viewed for the assessments by clicking on each assessment

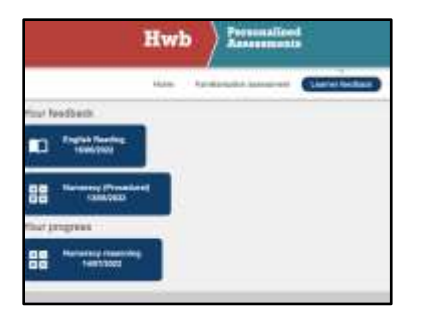